# Where can I find my user name and/or password?

Check the front of your minutes book- some clerks have put the login information on the inside front cover. Or, contact the presbytery. [paul@potc.life](mailto:paul@potc.life)

# My user name and password are not working.

Be sure that you are using five  $(5)$  numbers for your user name. The user name for a church is the PIN number. **You will need to add leading zero's if your PIN is fewer than five numbers**. Example, you PIN number is 123. The user name would be 00123.

The passwords are also case sensitive. The letter O and number zero 0 often look the same, as well as the letter I and the number one 1. If one does not work try the other.

## When I log in there is no tab labeled "Statistics."

In most cases, this is an issue with the browser you are using. We suggest using Firefox for best results.

# What is the deadline date for entering statistics?

Monday, February 13, 2023.

### Do I have to enter everything at one time?

No, you can enter and revise data several times.. **Hitting the 'Accept' button on the bottom of a page saves the data**. You may exit and return to enter additional pages at a later time.

# How do I determine "Friends of the Congregation"and Average Worship Attendance if we have online worship ?

The answer may be disappointing but here it is: the session determines the criteria for "Friends" of the Congregation" (non-members who participate) and for average worship you often have to guess if you have hybrid or online worship.

# How do I print a copy of my report?

On the main screen when you first log into the program, above your church address area you will see a button that says "PDF." Pressing this will create a copy of your current year report as a PDF.

#### **Church Statistics**

#### Trinity

Pin: 00001 Synod/Presb: 380-248

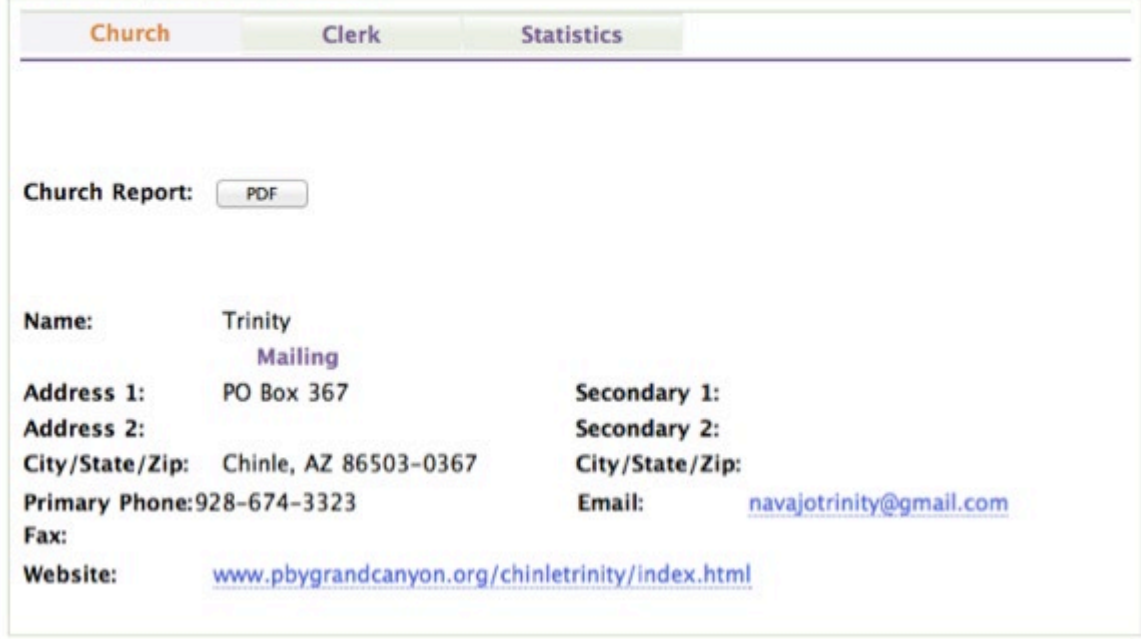